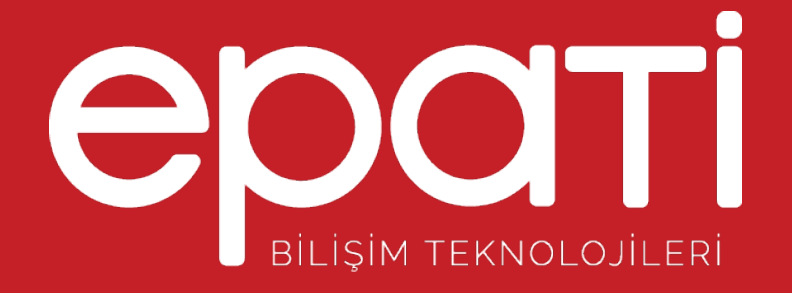

# Cisco LACP Yapılandırması Ürün: Antikor v2 - Layer2 Tünelleme

Yapılandırma Örnekleri

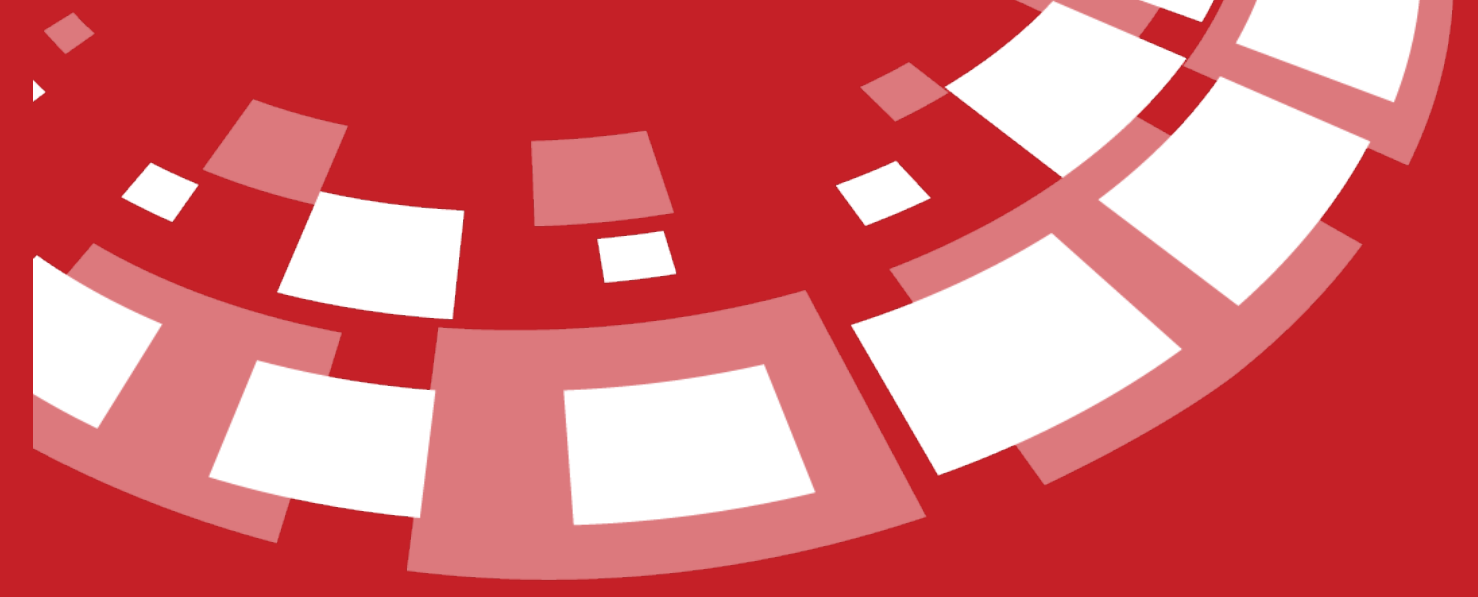

www.epati.com.tr

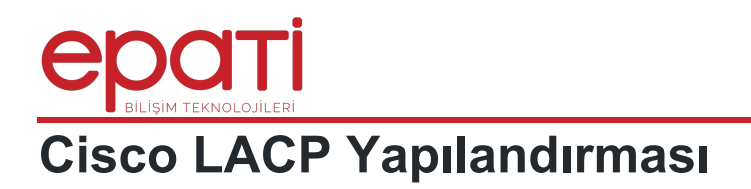

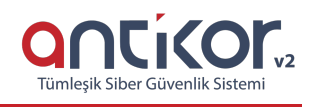

# **Kısa Anlatım**

Antikor v2 ile Cisco Switch arasında LACP yapılandırması yapılacaktır. Antikor'un LAN bacağı için 2 adet 1GBit/sn hat yük dengelemeli ve yedekli olarak hizmet verecektir. Buradaki Cisco Switch, backbone olarak görev yapmaktadır.

## **Network Şeması**

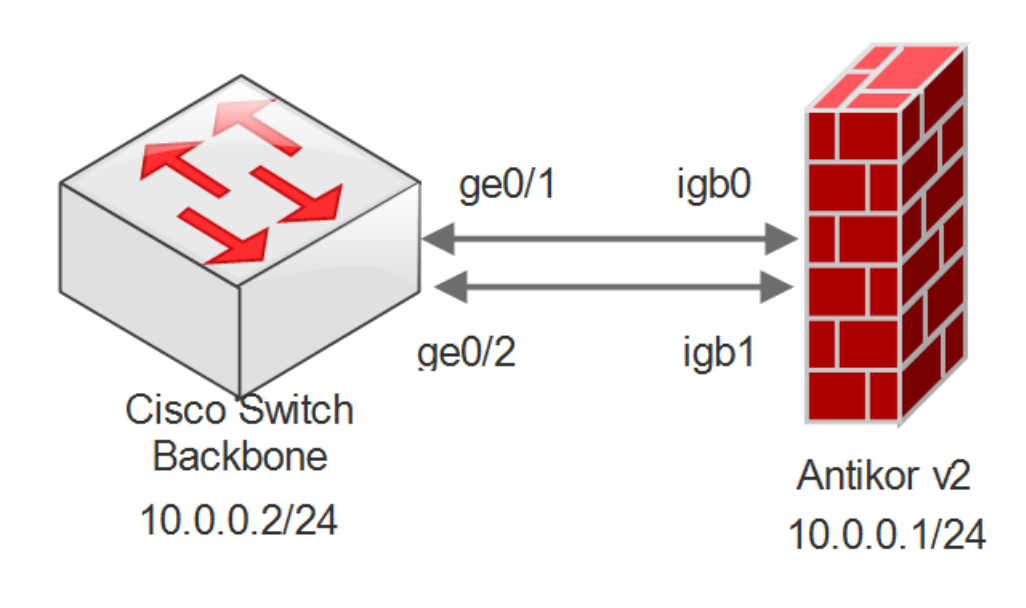

#### **Konfigürasyon**

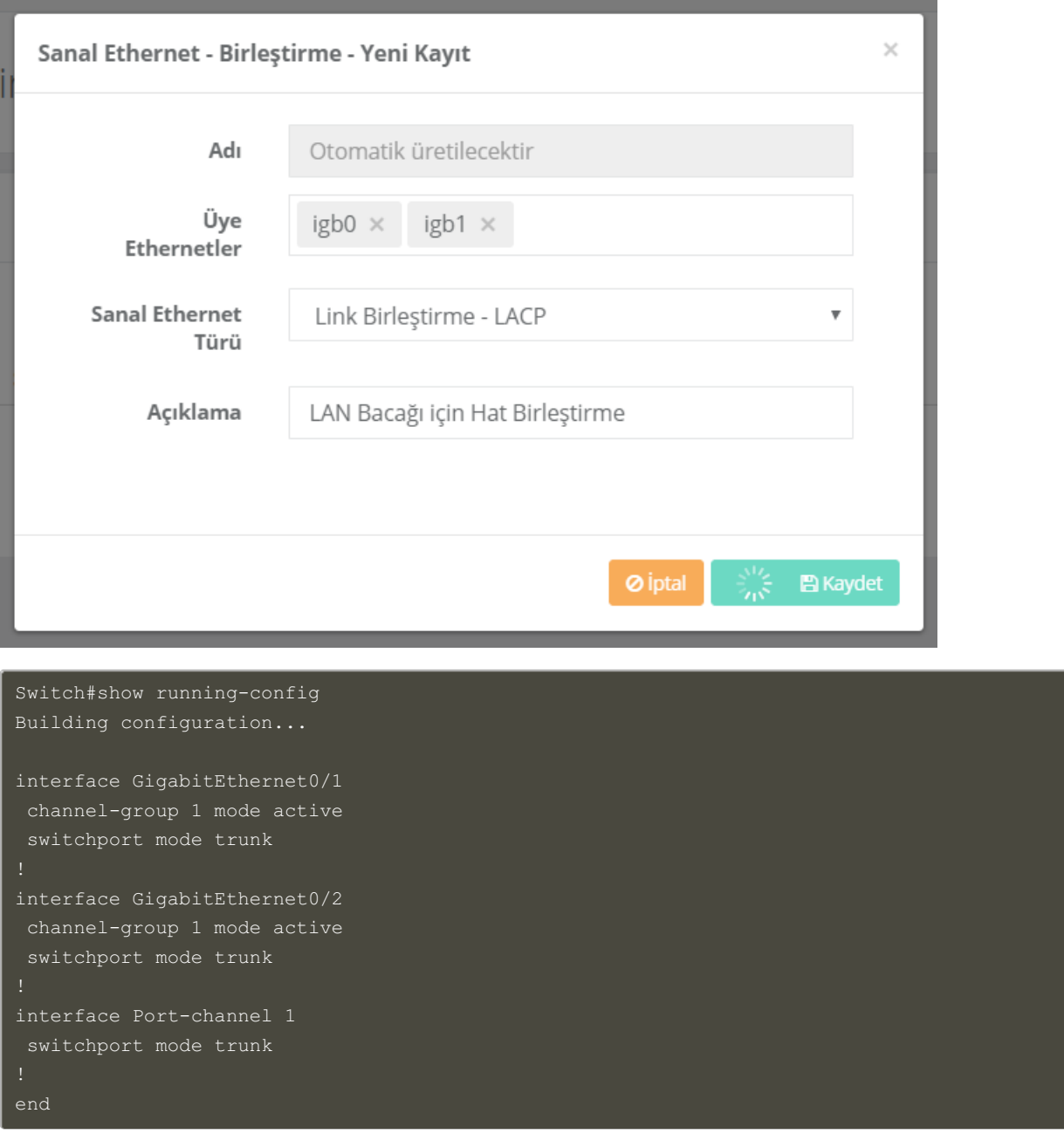

# **Test Etme**

• Cisco Switch tarafında LACP ayarlarını kontrol etmek için show ethernetchannel summary komutu kullanılır.

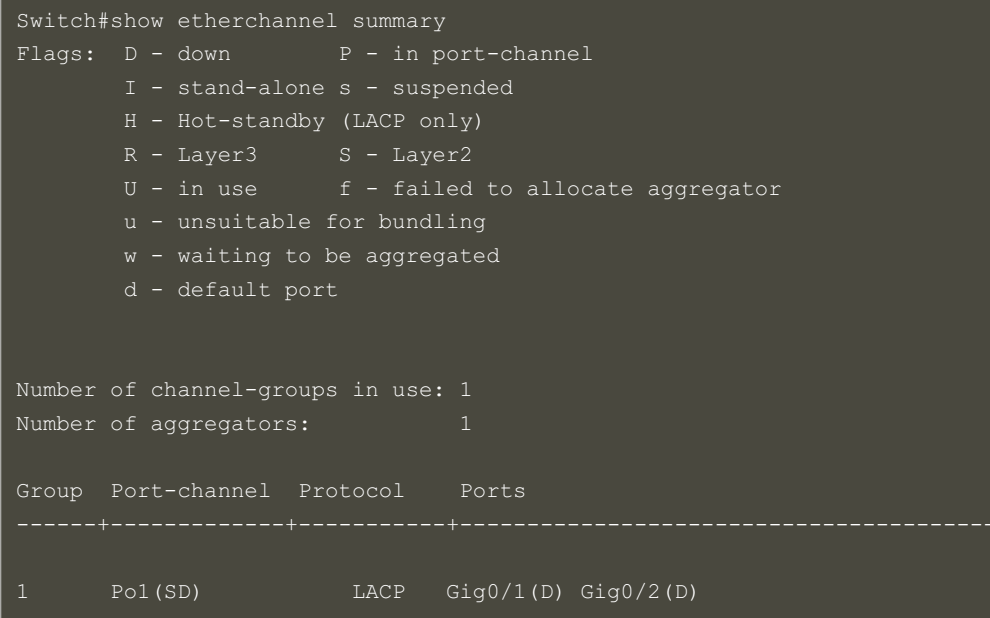

Yukarıdaki çıktıda üye portlar arasında Gig0/1(D) ve Gig0/2(D) portlarının görülmesi gerekiyor.

Antikor v2 LACP ayarları içinAntikor v2 LACP [Yapılandırması](http://kitaplik.epati.com.tr/yapilandirma-ornekleri/antikor-v2-yeni-nesil-guvenlik-duvari/switch/Antikor-v2-lacp-olarak-ayarlama/) dokümanını takip ediniz.

Cisco switchten Antikor v2'ye ping atarak hattın sağlıklı olduğu kontrol edilir.

Switch#ping 10.0.0.1 Type escape sequence to abort. Sending 5, 100-byte ICMP Echos to 10.0.0.1, timeout is 2 seconds: !!!!! Success rate is 5 percent (5/5)

## **Sorun Giderme**

Aşağıdaki durumlarla karşılaşmanız halinde yanındaki çözüm önerilerini takip ediniz.

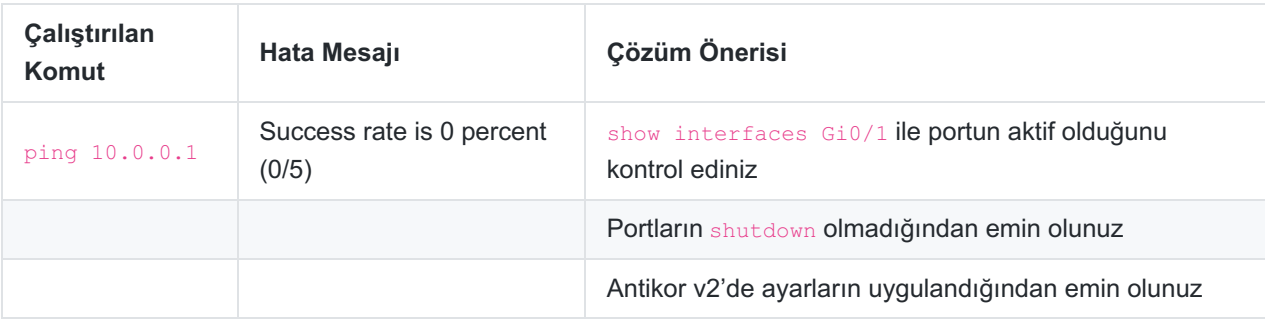

epati Bilişim Teknolojileri San. ve Tic. Ltd. Şti. Mersin Üniversitesi Çiftlikköy Kampüsü Teknopark İdari Binası Kat: 4 No: 411 Posta Kodu: 33343 Yenişehir / MERSİN

www.epati.com.tr **╳bilgi@epati.com.tr**  $\bigstar$  +90 324 361 02 33  $\frac{1}{2}$ +90 324 361 02 39

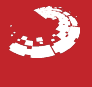